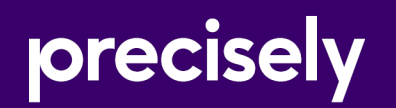

# Data360® Govern

Release Notes

May 6, 2022

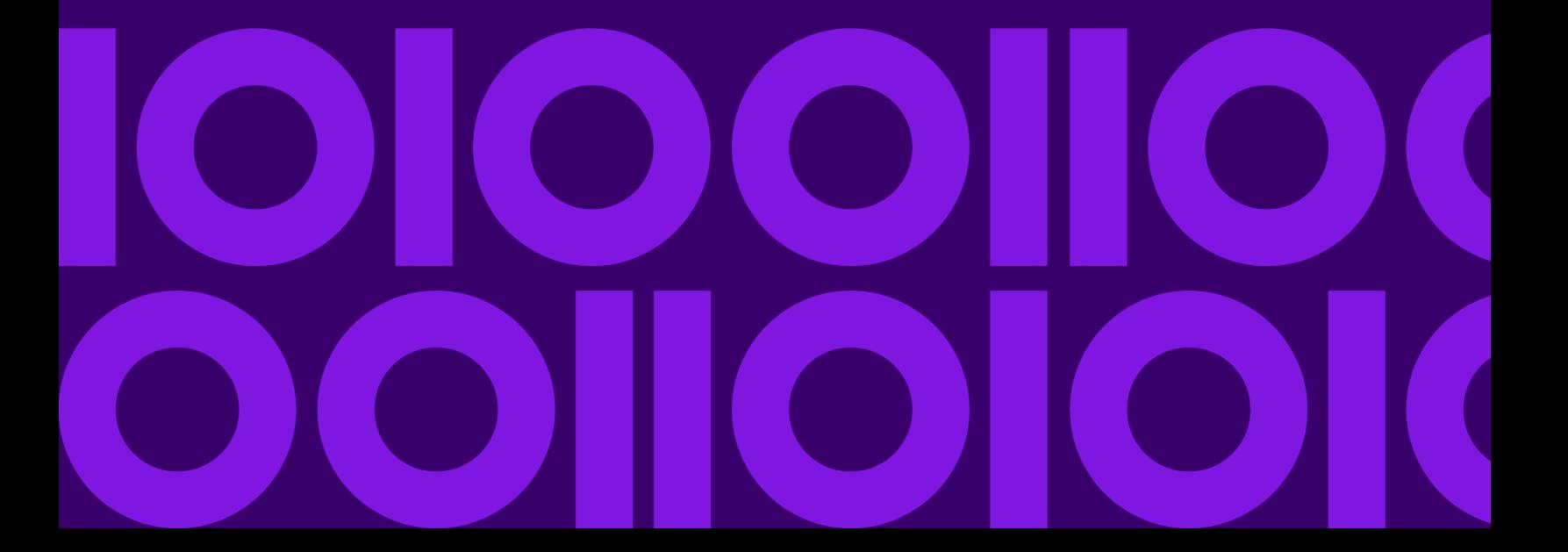

## Table of contents

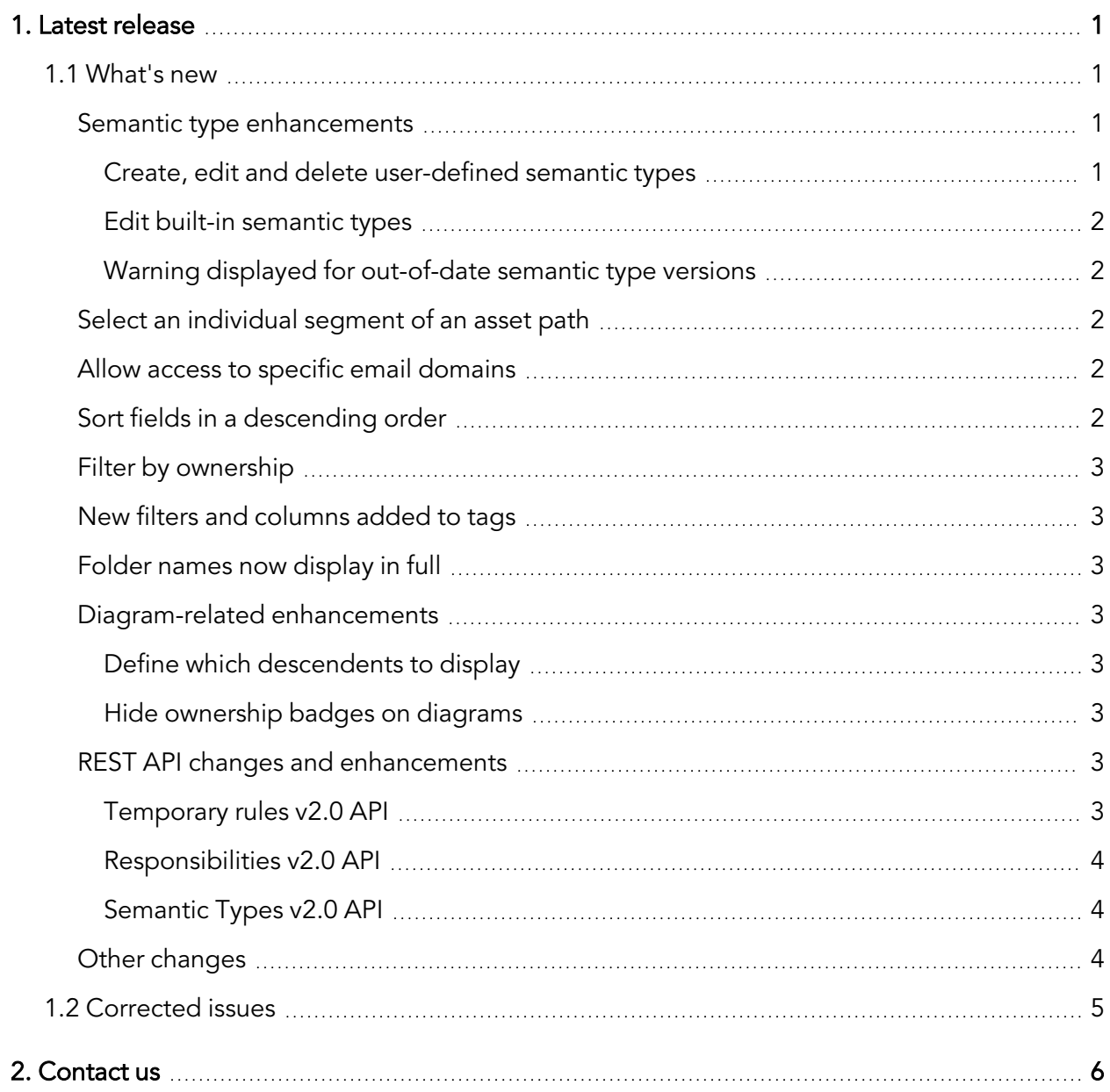

# <span id="page-2-0"></span>**1. Latest release**

This document describes the enhancements and modifications included in the latest release of Data360 Govern, and highlights any changes that may affect your current implementation.

For information on previous releases, and for user and administration topics, please see the integrated product help. You can access the help by clicking the Help icon, positioned towards the right of the header bar.

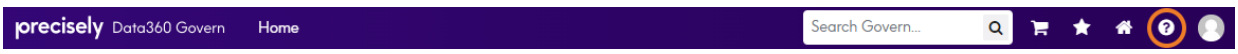

### <span id="page-2-1"></span>1.1 What's new

#### <span id="page-2-2"></span>Semantic type enhancements

#### <span id="page-2-3"></span>Create, edit and delete user-defined semantic types

Administrators can now easily create, edit and delete user-defined semantic types with a variety of match types, from the **Semantics Types** page. You can also create semantic types by using the relevant link on the Profiling panel. Note that you cannot delete built-in semantic types.

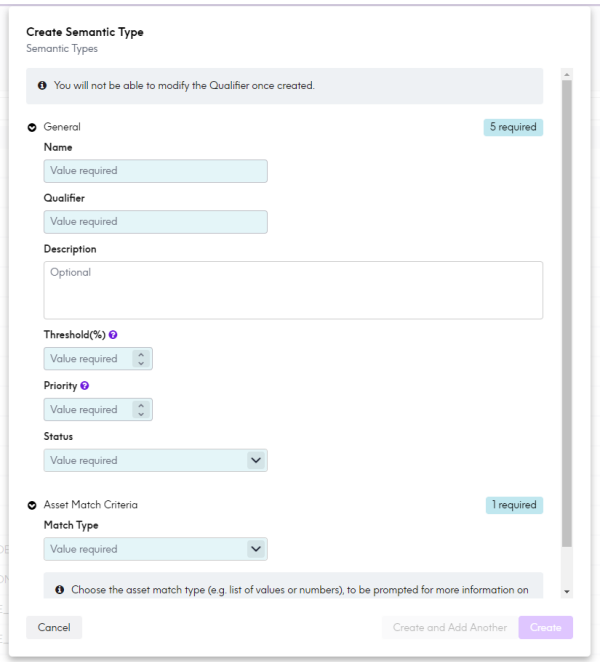

For more information, see the "Creating semantic types and Editing and deleting semantic types" topics in the help.

#### <span id="page-3-0"></span>Edit built-in semantic types

Administrators can now edit the **Name** and **Description** fields of a built-in semantic type. The remaining fields, however, are disabled and cannot be changed.

For more information, see the "Editing and deleting semantic types > Built-in semantic types" topics in the help.

#### <span id="page-3-1"></span>Warning displayed for out-of-date semantic type versions

If an asset has been classified with a semantic type that is then edited, out-of-date warning symbols are displayed in various places. You have to run the data profiling again for the warning to be removed.

#### <span id="page-3-2"></span>Select an individual segment of an asset path

An option has been added to the Asset Path input type, which allows a single segment of the path to be displayed. As a result, you can display or search information related to only that segment, rather than the full asset path, which could include many assets.

For more information, see the "Defining fields on asset types > Asset Path" topic in the help.

#### <span id="page-3-3"></span>Allow access to specific email domains

The new Allowed Email Domains field, on the Security panel of the Settings page, enables administrators to restrict access to your Data360 Govern environment, to only those email domain names that are listed.

For more information, see the "Customizing the application > Allowed Email Domains" topic in the help.

#### <span id="page-3-4"></span>Sort fields in a descending order

With the appropriate permissions, you can now define the default sort order of a custom field in the asset list grid as descending, by clicking the appropriate radio button on the Field Definition panel.

For more information, see the "Defining fields on asset types > Adding or editing a field" topic in the help.

#### <span id="page-4-0"></span>Filter by ownership

You can now configure ownership-based filters for business, technical, rule, model and policy asset types.

For more information, see the "Filtering > Filtering according to ownership" topic in the help.

#### <span id="page-4-1"></span>New filters and columns added to tags

You can now filter the Administration > Tags page by Date Created and Created By, while Date Added and Added By filters have been added to the individual tag pages. Each page also displays the relevant new columns, which can also be used change the order of the rows.

For more information, see the "Administration >Managing tags and Filtering" topics in the help.

#### <span id="page-4-2"></span>Folder names now display in full

Folder names on the navigation bar now wrap if necessary to display it in full, rather than being elided.

#### <span id="page-4-3"></span>Diagram-related enhancements

#### <span id="page-4-4"></span>Define which descendents to display

The Display Descendant Assets filter option for asset browser diagrams has been enhanced, to allow more flexibility when selecting how descendants are displayed. This is particularly useful on lineage diagrams, and the default is not to display descendants of any assets or nodes.

For more information, see the "Impact and lineage diagrams > Toolbar buttons > Display Descendant Assets" topic in the help.

#### <span id="page-4-5"></span>Hide ownership badges on diagrams

You can now optionally hide ownership badges in asset browser diagrams, when the environment setting **Show Resource**s is set to false.

#### <span id="page-4-6"></span>REST API changes and enhancements

#### <span id="page-4-7"></span>Temporary rules v2.0 API

The api/v2/crossreferences/temporary/rules endpoint has been removed.

#### <span id="page-5-0"></span>Responsibilities v2.0 API

- A new endpoint (DELETE api/v2/responsibilities/overrides/{uid}) has been added, which facilitates the removal of responsibility overrides by user or group.
- A new endpoint (ELETE api/v2/responsibilities/overrides/byType/ {responsiblityTypeUid}) has been added, which facilitates the removal of responsibility overrides by responsibility type.

#### <span id="page-5-1"></span>Semantic Types v2.0 API

- Built-In semantic types cannot be deleted via the DELETE /api/v2/dataprofiles/semantictypes/{qualifier} endpoint.
- The headerRegExps attribute on GET/POST/PUT/PATCH semantic type API endpoints has been changed, to accept or return a simple regular expression string.

#### <span id="page-5-2"></span>Other changes

- Global Search now regards underscore ("\_") as a word boundary when indexing assets, in a similar way to hyphens and other punctuation.
- Assets on the Tagged Assets tab of the individual Administration > Tags page are now links, with their information displaying in the Information panel.
- Optional uniqueCount and character statistics fields have been added to data profiles.
- Extremely long Governance Role names now wrap to show the full name in Information panel and on diagrams, rather than being elided or truncated.
- When an Ownership Lookup field type is listable but unpopulated, it is now displayed as a blank, rather than three dashes.
- The spacing between chevrons and an associated text link has been increased on Models and Policy list grids.
- Added an optional profile identifier to data profiles.
- The search field on the home page no longer clears immediately when it loses focus, but waits 20 seconds to allow you to carry out further actions.

### <span id="page-6-0"></span>1.2 Corrected issues

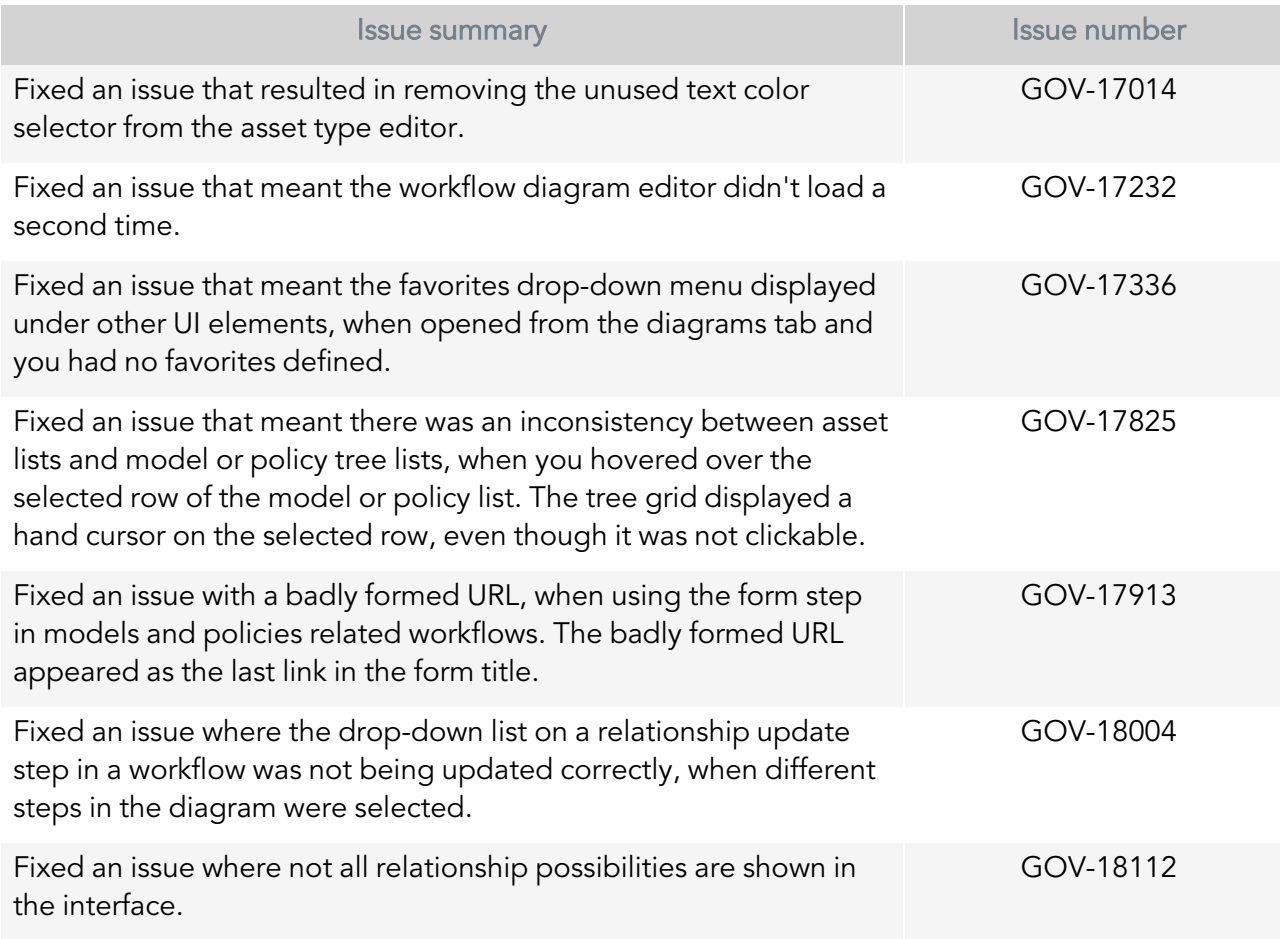

# <span id="page-7-0"></span>**2. Contact us**

If you encounter any technical issues, we recommend that you visit the support portal at [support.infogix.com](https://support.infogix.com/hc/en-us).

If your query has not been discussed previously, you can create a new topic and receive answers from our product experts.

Alternatively, you can log a support ticket:

- 1. Select Sign in from the top right corner of the screen.
- 2. If you have already registered, enter your Email and Password, then click the Sign in button. Or, if you are not a registered support portal user, click Sign up.
- 3. Once you have registered and signed in, select Submit a request from the top right corner of the screen.
- 4. Complete all fields, then click Submit at the bottom of the screen.

#### **Community**

Our product is constantly evolving and input from you is highly valued. If you have any suggestions, please contact the product team by submitting a feature request on the **[Community](https://support.infogix.com/hc/en-us/community/topics/360000029388-Data3Sixty-Govern)**.

#### **Notices**

Copyright 2014, 2021 Precisely.

#### **Trademarks**

Infogix, the Infogix logo, ACR, ACR/Detail, ACR/Summary, ACR/Workbench, ACR/Connector, Infogix Assure, Infogix Insight, ACR/Instream, ACR/File, Infogix ER, Infogix Perceive, Data3Sixty, and Data360 are registered trademarks of Precisely. Data3Sixty Analyze, Data3Sixty Govern, Data3Sixty DQ+, Data360 Analyze, Data360 Govern and Data360 DQ+ are trademarks of Precisely. Any other trademarks or registered trademarks are the property of their respective owners.

Document ID: GOV-RN-52

Date of issue: Thursday, April 28, 2022